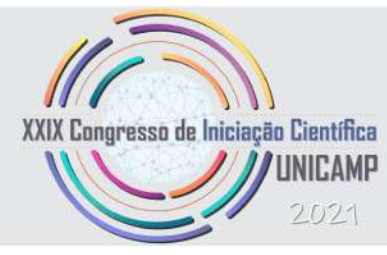

# cNPq

# Mapeamento de Luminescência em STM e rotinas de tratamento de dados

Palavras-chave: [LUMINESCÊNCIA], [STM], [PYTHON].

Autores: Lucas Ribeiro Grasso [UNICAMP] Fábio Juvêncio Ramalho Costa [UNICAMP] Luiz Fernando Zagonel (Orientador) [UNICAMP]

# <span id="page-0-0"></span>1 Introdução

O grupo de pesquisa tem por objetivo o estudo da luminescência em semicondutores nanoestruturados (2D) de modo a caracterizar os defeitos associados a alta eficiência óptica. Para isso, é utilizado um microsc´opio de varredura e tunelamento (STM), operado em baixa temperatura e alto vácuo. A amostra, excitada pela corrente túnel, emite fótons que são refletidos por um espelho parabólico em direção a uma lente asférica convergente posicionada no caminho óptico do espelho, então as ondas são focalizadas em uma fibra óptica que leva ao espectrômetro, este, por sua vez, ligado a uma câmera CCD.

Alternativamente a CCD, é utilizado um fotomultiplicador (PMT), posicionado diretamente no caminho óptico do espelho. A vantagem dessa técnica é a maior área de coleção, tendo em vista a dificuldade em focalizar todos os raios refletidos pelo espelho na fibra óptica. Por outro lado, torna o sistema mais sensível a pertubações externas e impossibilita o uso do espectrômetro.

A alta resolução espacial do STM permite que pequenas regiões (poucos micrômetros) sejam excitadas, ao mesmo tempo em que é feito o mapeamento das densidades de estado do material. Isso possibilita que sejam relacionados os defeitos e a eficiência óptica, objetivo final desse estudo. Essa caracterização topográfica em resolução atômica dos materiais com alta eficiência óptica abre portas para a criação de dispositivos emissores de luz, como os LEDs, em material com apenas uma camada atômica.

Com base no que foi dito anteriormente, a aquisição de mapas de luminescência é de suma importância para o projeto em questão, na medida que viabiliza estabelecer facilmente a relação direta entre as características atômicas do material e sua eficiência óptica. Criar tais mapas consiste em sincronizar a aquisição da câmera CCD para que seja obtido um espectro a cada pixel percorrido pelo microscópio. Com os dados, é criado um mapa de calor relacionando a intensidade de emissão com o comprimento de onda em cada ponto da superfície do material.

Ainda, percebeu-se a necessidade da criação de rotinas para o tratamento dos dados obtidos, com a finalidade de remover os ruídos intrínsecos ao aparato experimental e fontes externas.

# 2 Metodologia

## <span id="page-1-1"></span>2.1 Tratamento de dados

O planeta Terra é constantemente bombardeado por raios cósmicos de natureza, naturalmente, eletromagnética, assim como dados recebidos pelos sensores da CCD no laboratório. Isso faz com que sejam observados spikes nos espectros obtidos, isto  $\acute{e}$ , pontos de grande intensidade que destoam do restante do espectro. São estes efeitos espúrios que em nada se relacionam ao experimento, desse modo devem ser retirados.

Mais relacionado ao aparato experimental, temos o *dark noise* intrínseco a câmera CCD. Esse ruído é relacionado ao fato de que seus pixels não são ideais. A agitação térmica excita os elétrons no chip da câmera, fazendo com que haja uma corrente circundante mesmo quando não há fótons sendo recebidos. Além disso, temos o efeito de remanência, que ocorre quando os capacitores dos sensores n˜ao s˜ao completamente descarregados - o que pode ocorrer ao incidir uma luz de grande intensidade sobre eles - ocasionando uma leitura que persiste mesmo sem fótons incidentes. Essas duas características enfatizam a necessidade de colher os dados de ruído imediatamente, isto é, capturar um espectro sem que haja estímulos, imediatamente após a realização do experimento e nas mesmas condições de temperatura.

Ainda sobre a CCD, mas dessa vez relacionado também aos demais componentes do sistema óptico, como o espectrômetro, filtros e beam splitters, é necessário tratar eventuais incongruências de reposta ocasionadas por tais dispositivos. Para isso, capturamos o espectro de uma lâmpada de calibração com espectro de emissão conhecido, nas condições em que o experimento será realizado, e comparamos a resposta do sistema com o espectro real, de modo que nos permita criar uma curva de correção.

Normalmente, os dados de luminescência adquiridos no laboratório são dados em Counts vs. Wa*velength*, ou ainda,  $f(\lambda)$ . Em alguns casos, é conveniente trabalhar em unidades de energia ao invés de comprimento de onda, ent˜ao pode-se fazer a transformação usando  $E = h\nu = \frac{hc}{\lambda}$  $\frac{ic}{\lambda}$ .

Agora tem-se uma função da energia,  $f(E)$ , no entanto, ainda é necessário aplicar uma correção ao eixo y uma vez que a relação inversa entre energia e comprimento de onda faz com que os intervalos  $d\lambda$  no espectro em comprimentos de onda não sejam iguais aos intervalos correspondentes no espectro em energia [\[6\]](#page-4-0). Portanto, é feita a correção Jacobiana conforme abaixo:

<span id="page-1-0"></span>
$$
f(E)dE = f(\lambda)d\lambda \to f(E) = f(\lambda)\frac{d\lambda}{dE} =
$$

$$
= f(\lambda)\frac{d}{dE}\left(\frac{hc}{E}\right) = -f(\lambda)\frac{hc}{E^2} \quad (1)
$$

onde pode-se ignorar o sinal de menos, já que este apenas denota as diferentes direções de integração em energia e comprimento de onda.

Para implementar as correções aos problemas expostos, foram utilizadas rotinas em Python, linguagem escolhida em virtude da enorme quantidade de bibliotecas existentes.

# 2.2 Aquisição de mapas de luminescência

A aquisição dos mapas de luminescência, conforme foi dito em [1,](#page-0-0) depende fortemente da sincronia entre a ponta do STM e a aquisição de dados. Feito isso, os dados são tratados e é construído o mapa em si, utilizando rotinas em  $Python. A seguir, será$ descrito como os hardwares serão sincronizados.

## 2.2.1 STM-CCD

Para estabelecer a comunicação entre STM e CCD, utiliza-se sinais TTL (transitor-transistor lo- $\eta$ ic), isto é, sinais elétricos analógicos que funcionam como gatilhos para que dois (ou mais) hardwares distintos realizem procedimentos de maneira síncrona.

para emitir um sinal TTL a cada pixel. Isso foi feito a partir do *software* do próprio microscópio, o R9, que funciona de maneira análoga ao popular VisualStudios. Nele, podem ser incluídas rotinas em Python - e demais linguagens -, funcionalidade que poder´a ser utilizada no decorrer do projeto. A rotina a seguir foi escrita com base em uma rotina já implementada no sistema e ajuda da fabricante.

Desse modo, determinou-se que o STM operaria como mestre - enviando os sinais TTL a cada pixel percorrido - e a câmera como escravo - adquirindo um espectro sempre que receber esse sinal. Em tal abordagem, como não há nenhum *feedback* por parte da CCD a respeito de quando terminou a aquisição do espectro, é necessário se certificar que o tempo de aquisição seja bem menor que o tempo em que a ponta do STM permanece sobre dado pixel.

#### <span id="page-2-1"></span>2.2.2 STM-PMT

No STM, h´a uma entrada contadora de pulsos que, ligada ao PMT, permitirá adquirir os dados de intensidade de emissão da amostra diretamente no software do microscópio, o que é um grande passo para sincronizar a aquisição de espectros com o mapeamento da densidade de estados do material.

Para estabelecer tal ligação, foi necessário adquirir um equipamento para modular os pulsos emitidos pelo PMT, uma vez que este utilizava uma lógica computacional própria. Para isso, foi adquirido um discriminador de pulsos capaz de receber o sinal do PMT e, em resposta, emitir um pulso TTL adequado a eletrônica do STM. Este é um pulso positivo de até 3,3V, sendo o *threshold* para a detecção de 1,8V. Desse modo, o equipamento deve emitir sinais na faixa de  $1,8V$  até  $3,3V$ .

Além do discriminador, foi necessário adquirir cabos coaxiais com impedância característica de 50  $\Omega$ , de modo a casar esta com a impedância de saída do discriminador e a impedância de entrada do STM. Isso é importante para evitar atenuação do sinal por conta de reflexões eletromagnéticas no

Encontrou-se a maneira de configurar o STM interior do fio. Conclui-se que, a partir de estudo e, principalmente, discussão com demais professores do instituto, o sistema adquirido irá gerar sinais TTL positivos de 2,5V, sendo, portanto, adequado a sua finalidade.

# 3 Resultados e discussão

#### 3.1 Tratamento de dados

Em [1,](#page-2-0) um espectro coletado em laboratório submetido as rotinas de de tratamento de dados remoção de spikes e dark noise:

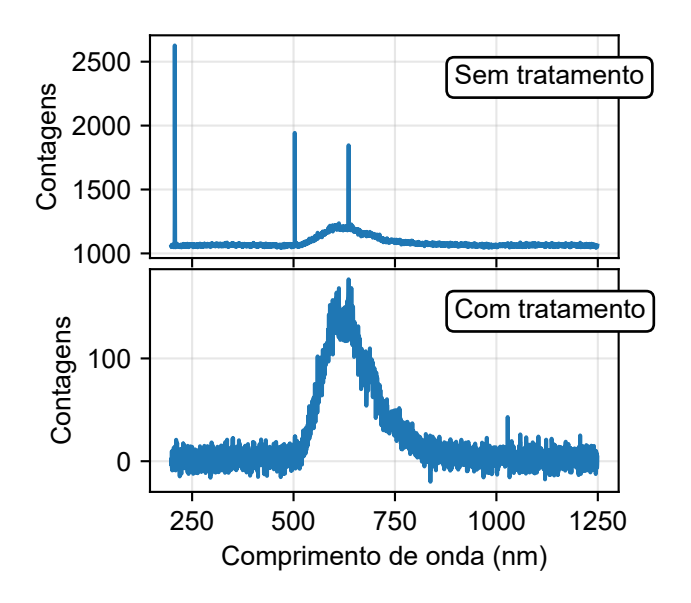

<span id="page-2-0"></span>Figura 1: Dados antes e depois da remoção dos spikes dark noise.

Como é possível notar, todos os spikes foram removidos e a remoção do dark noise, além de melhorar a relação sinal/ruído, trouxe a linha de base para pr´oximo do zero, como era de se esperar.

No que diz respeito a correção jacobiana, o gráfico da figura [2](#page-3-0) mostra um espectro antes e depois de ser submetido a correção jacobiana. Note que o sinal para baixas energias é amplificado enquanto para altas, atenuado. Isso pode ser facil-mente notado ao olhar para equação [1.](#page-1-0) Vale frisar que o espectro utilizado nesse gráfico foi submetido a remoção de *spikes* e *dark noise* previamente.

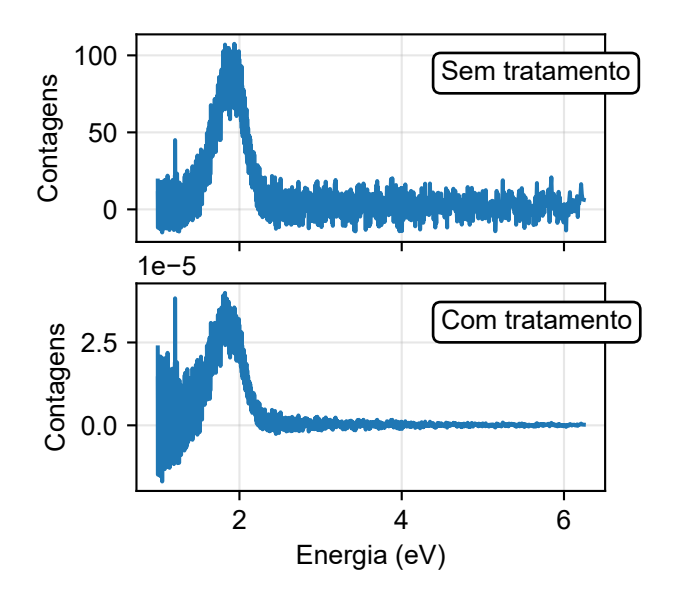

<span id="page-3-0"></span>Figura 2: Dados antes e depois de aplicar a correção jacobiana.

Agora, será tratado a criação da curva de correção, conforme foi dito ao final de [2.1.](#page-1-1) Para isso, foi consultado um artigo com as referências  $[2]$ , [\[3\]](#page-4-2) e [\[4\]](#page-4-3).

Como já foi mencionado, inicialmente é necessário adquirir o espectro de uma lâmpada de calibração com espectro de emissão já conhecido, assim como o *dark noise* da CCD. Então, esse dado deve ser tratado segundo o procedimento descrito acima. É importante que toda a aquisição seja feita nas condições em que os experimentos serão realizados, sendo estas temperatura, pressão, grades do espectrômetro e equipamentos utilizados.

Em seguida, a curva do espectro e emissão conhecida deverá ser interpolada para os valores de comprimento de onda do espectro adquirido experimentalmente. Além disso, é preciso selecionar os comprimento de onda dos dados experimentais de modo que seus máximo e mínimo fiquem compreendidos no intervalo do espectro conhecido da lâmpada de calibração.

Ainda, como o espectro da lâmpada de calibração é, usualmente, dado em energia por comprimento de onda e os dados obtidos do experimento são expressos em *counts* por comprimento de onda, precisamos aplicar uma correção ao eixo da intensidade. Para isso, basta multiplicar cada valor do eixo y pelo seu valor correspondente de comprimento de onda no espectro de emissão conhecido da lâmpada.

A figura [3](#page-3-1) mostra a curva de correção obtida para o sistema utilizado no laboratório. Note que, próximo de zero, é observado bastante ruído, o que n˜ao est´a de acordo com a bibliografia. Esse defeito pode ser explicado pela presença de uma linha de base diferente de zero nos dados coletados.

Agora, na figura  $4 \text{ } 4$  $4 \text{ } 4$  é possível ver um espectro antes e depois de ser corrigido. Note que os ruídos citados anteriormente estão presentes mas não interferem na região de interesse do espectro - aproximadamente entre 550 nm e 900 nm - portanto pode ser utilizado.

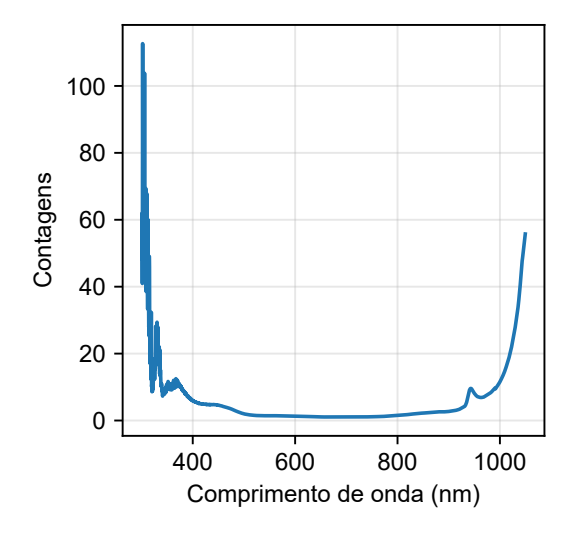

<span id="page-3-1"></span>Figura 3: Curva de correção obtida para o sistema utilizado no laboratório.

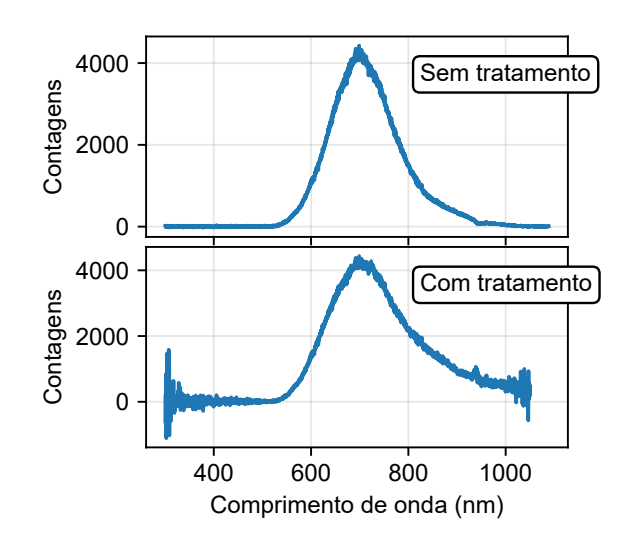

<span id="page-3-2"></span>Figura 4: Espectro antes e depois de ser corrigido.

#### 3.1.1 STM-CCD

Dos primeiros teste com a entrada de sinais TTL da câmera CCD e o gerador de funções, concluiu-se que ela respondia bem aos sinais para o proposito pretendido. Alterando o intervalo de tempo entre os pulsos ficou claro que a aquisição se dava de forma síncrona. Ainda, determinou-se que uma amplitude  $de \approx 1.4V$  era o suficiente para acionar o *trigger*.

No que diz respeito ao STM, tem-se pulsos quadrados - típicos TTL. O *software* do microscópio permite controlar a amplitude e o período do sinal. Nesse caso, concluiu-se que  $\approx 2V$  era o necessário para acionar o *trigger* da câmera.

Alterando o tempo por pixel do microscópio, verificou-se que a aquisição da câmera ocorria de maneira síncrona.

#### 3.1.2 STM-PMT

Conforme dito em [2.2.2,](#page-2-1) foi adquirido um discriminador de pulsos para estabelecer a conexão STM-PMT. Este necessitava de uma fonte de tensão chaveada com saídas de -5V a 5V. Devido a dificuldade de encontrar uma solução comercial, está foi feita no próprio instituto pelo grupo de apoio técnico em eletrônica.

Com os cabos crimpados, utilizou-se um osciloscópio e uma ponteira de  $50\Omega$  para se certificar que a tensão de saída era menor que 3,3V e maior que 1.8V (threshold). Isso verificou-se, sendo obtidas ondas TTL típicas com amplitude de  $\approx 2.5V$ .

Em seguida, conectou-se o discriminador a entrada pulse counter do STM de modo a testar a aquisição dos mapas. Todavia, tal procedimento n˜ao era t˜ao imediato quanto se imaginava e o microsc´opio n˜ao respondeu a chegada dos pulsos.

# 4 Conclusões

A partir do que aqui foi exposto, é possível concluir que os algoritmos de processamento de dados são eficientes no propósito para o qual foram pensados. É clara a melhora da relação sinal/ruído nos espectros tratados e o procedimento de correção é bem ágil. O código é completamente adaptável e pode ser alterado por necessidade.

Sobre a aquisição sincronizada de espectros, resta dizer que funciona conforme esperado, no entanto ainda há questões sobre isso a serem resolvidas.

# Referências

- [1] hyperspy/hyperspy: Release v1.6.1 (Version v1.6.1). Zenodo. http://doi.org/10.5281/zenodo.4294676
- <span id="page-4-1"></span>[2] Radiometric Corrections Tech Note S2, Spex Instruments, 11 March 1985.
- <span id="page-4-2"></span>[3] Rutgers, G.A. "Absolute Spectroradiometric Measurements," NBS Special Publications 378, USGPO, Washington, DC, 1972.
- <span id="page-4-3"></span>[4] Wyatt, C.L., "Radiometric Calibration Theory and Methods," Academic Press, New York, NY, 1978.
- [5] CARVALHO, E. F, "Simulação computacional de reflexão e refração de feixes de luz", 2017.
- <span id="page-4-0"></span>[6] Jonathan Mooney and Patanjali Kambhampati, "Get the Basics Right: Jacobian Conversion of Wavelength and Energy Scales for Quantitative Analysis of Emission Spectra". The Journal of Physical Chemistry Letters 2013 4 (19), 3316-3318 DOI: 10.1021/jz401508t

.